# **DataTransfer – Annexe 1** Description de l'interface clients DataTransfer: Colis, Express, Solutions et Lettres avec code à barres BMB

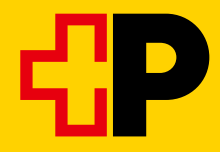

# Table des matières

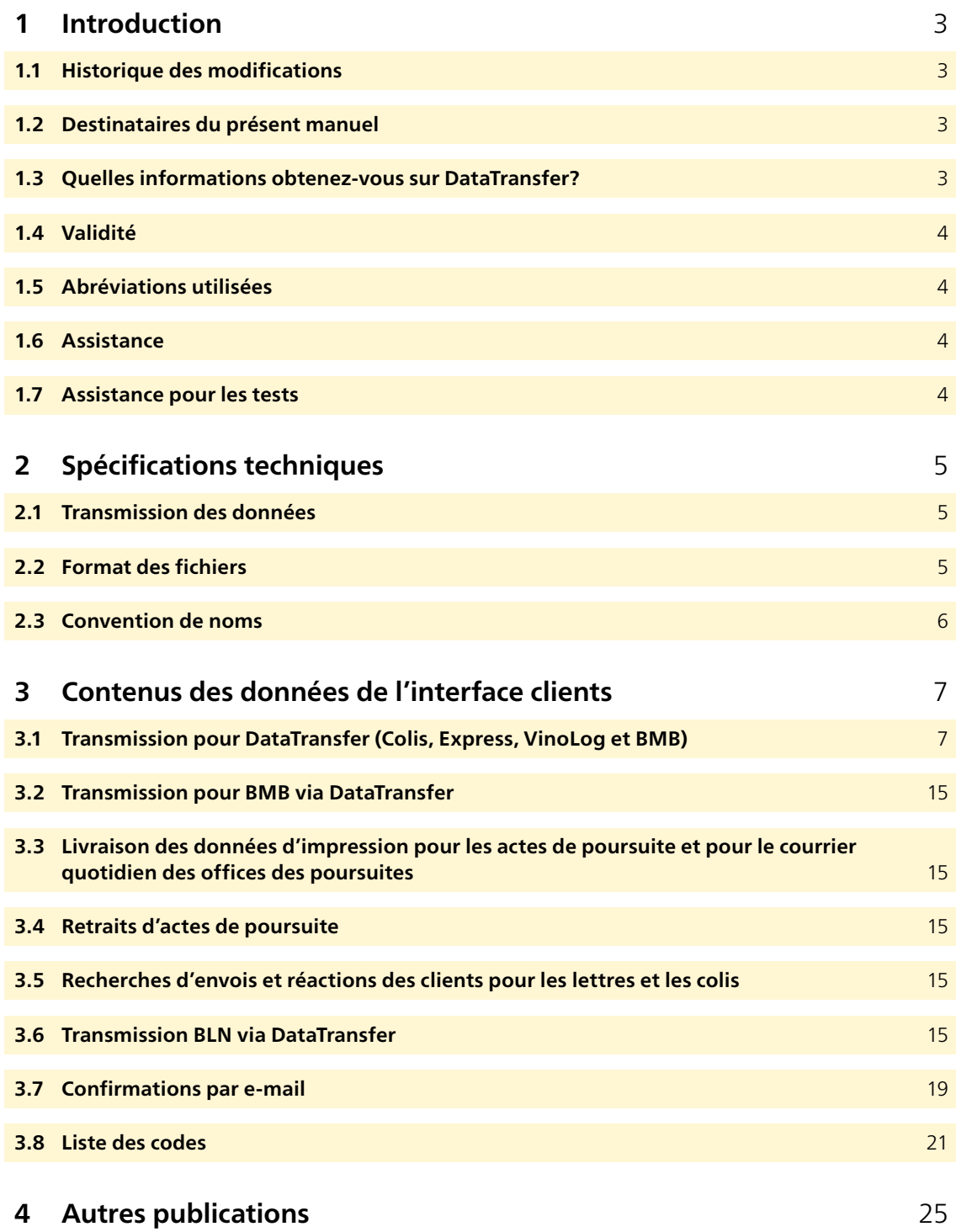

# <span id="page-2-0"></span>**1 Introduction**

### **1.1 Historique des modifications**

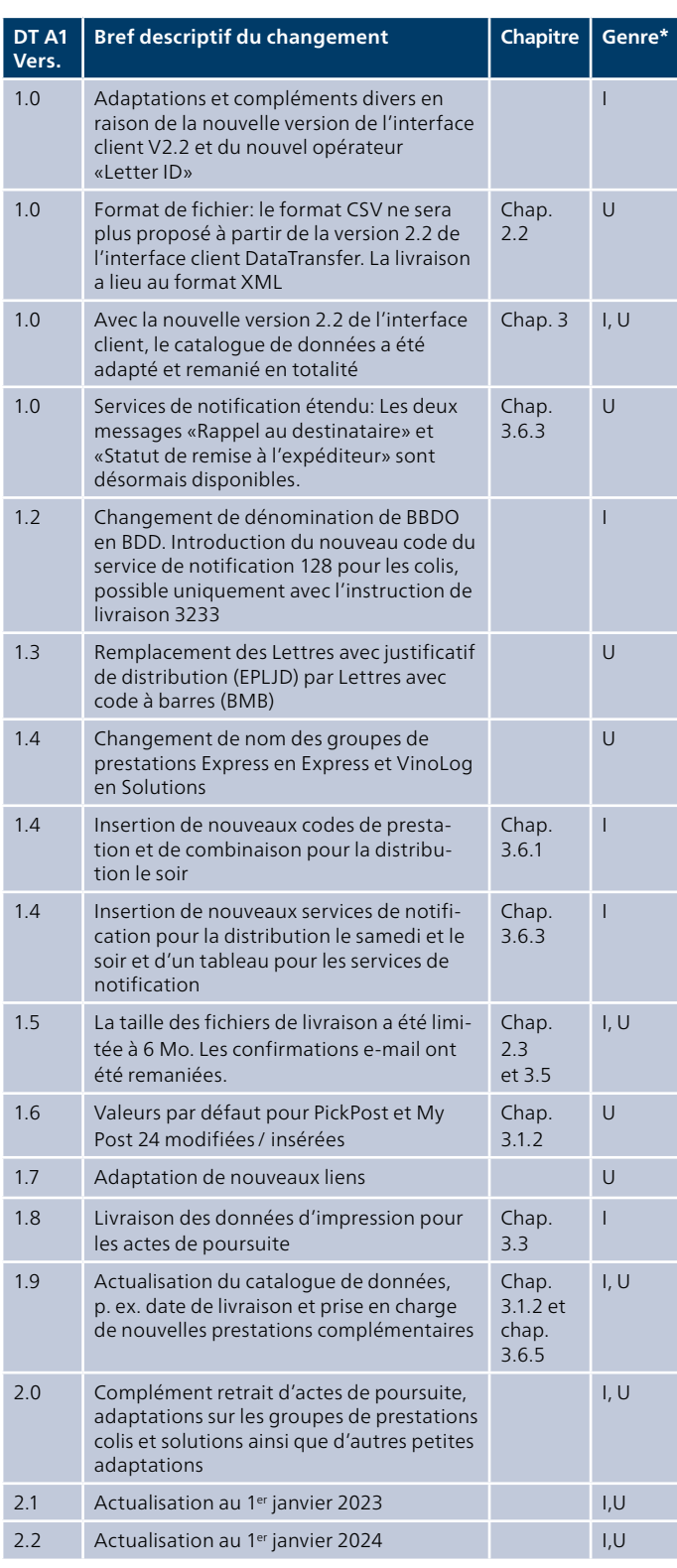

 $*$  I = Insert (inséré), U = Update (complété), D = Delete (supprimé)

Tous les passages dont le contenu a été modifié sont signalés par un trait dans la marge.

#### **1.2 Destinataires du présent manuel**

Les programmeurs trouveront dans cette annexe les informations techniques concernant la livraison électronique des données à la Poste.

Avec DataTransfer, les envois des groupes de prestations suivants peuvent être fournis:

- Colis
- Express
- Solutions
- Lettres avec code à barres (BMB)

#### **1.3 Quelles informations obtenez-vous sur DataTransfer?**

#### **Manuel DataTransfer**

**Vue d'ensemble et description des fonctions DataTransfer** Décrit brièvement les prestations DataTransfer, Lettres avec code à barres (BMB) via DataTransfer, «Établir un bordereau de dépôt» via DataTransfer et Envoi de colis easy via SFTP, explique le fonctionnement et décrit la procédure d'inscription et de test. S'adresse principalement aux décideurs pour DataTransfer.

#### **DataTransfer – Annexe 1**

# **Description de l'interface clients DataTransfer:**

**Colis, Express, Solutions et Lettres avec code à barres (BMB)**  Description de la structure des messages et des contenus des données pour la livraison des données de Colis, Express, Solution et BMB et les spécifications techniques telles que les formats de livraison et les conventions de noms.

#### **DataTransfer – Annexe 2**

#### **Description de l'interface clients «Établir un bordereau de dépôt»**

Décrit les contenus de données pour la livraison des données «Établir un bordereau de dépôt» et présente les rapports de «Établir un bordereau de dépôt».

# **DataTransfer – Annexe 3 Description des rapports DataTransfer**

Décrit les contenus de données des rapports BMB, Colis et Swiss-Express, mais sans «Établir un bordereau de dépôt».

# <span id="page-3-0"></span>**DataTransfer – Annexe 4**

#### **Description de l'interface clients «Traitement d'adresses»**

Description de la structure de message et du contenu des données et spécifications techniques pour le traitement d'adresses, p. ex. formats de livraison et de retour et conventions de noms.

#### **DataTransfer – Annexe 5 Description de l'interface clients DataTransfer: livraison EAD**

Description des informations techniques pour la transmission électronique des données d'EAD (Electronic Advance Data) pour envois de lettres internationaux contenant des marchandises.

#### **1.4 Validité**

Lors de chaque mise à jour de l'application DataTransfer, une nouvelle version du manuel DataTransfer et/ou des annexes concernées sera établie et mise à la disposition des clients sous forme électronique.

Avec la parution du nouveau manuel, l'ancien perd sa validité.

Le manuel et les annexes DataTransfer 1 à 5 peuvent être commandés par l'intermédiaire de votre conseiller à la clientèle de la Poste ou via [www.poste.ch/datatransfer](http://www.poste.ch/datatransfer) → Assistance technique DataTransfer.

La présente version du manuel (janvier 2024) se base sur la version 2.3. des interfaces clients.

#### **1.5 Abréviations utilisées**

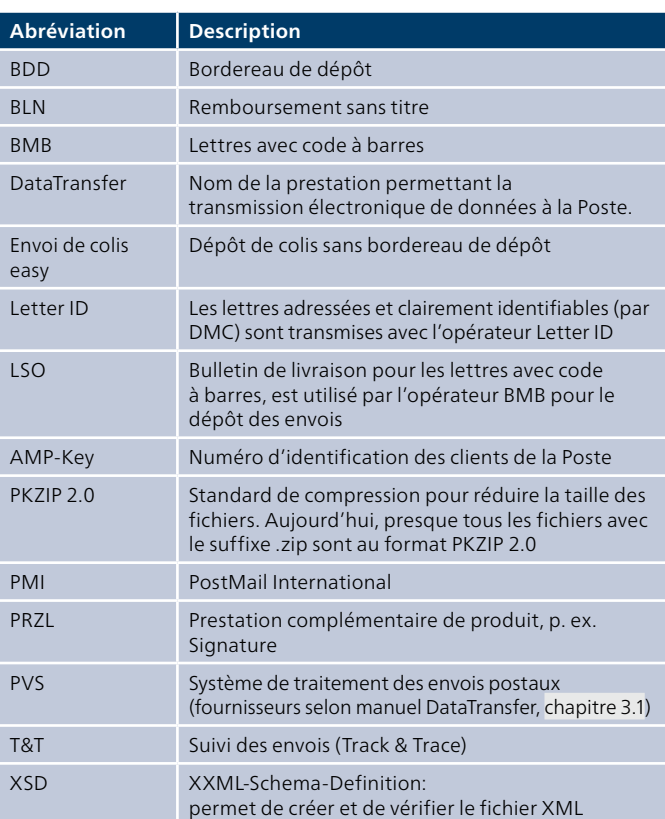

#### **1.6 Assistance**

Poste CH SA Support DataTransfer Wankdorfallee 4 3030 Berne Suisse

Téléphone 0848 789 789 E-mail [datatransfer@poste.ch](mailto:datatransfer@poste.ch)

#### **1.7 Assistance pour les tests**

Nous nous tenons volontiers à votre disposition pour la simulation de données d'envois. Communiquez-nous vos tests à l'adresse suivante:

Poste CH SA Support pour les tests LS14 Wankdorfallee 4 3030 Berne

E-mail: testsupport.bmb@poste.ch

# <span id="page-4-0"></span>**2 Spécifications techniques**

# **2.1 Transmission des données**

Vous pouvez transmettre les données des manières suivantes: – en tant que fichier joint dans un e-mail

– par un compte SFTP auprès de la Poste

– par la plateforme sedex de la Confédération (seulement XML) Vous trouverez les directives pour la préparation des fichiers au [chapitre 2.3.](#page-5-0)

# **2.1.1 E-mail**

Si vous voulez transmettre vos données par e-mail, vous devez disposer d'un accès de messagerie vous permettant d'envoyer des messages d'une taille maximale de 2 Mo. La pièce jointe à l'e-mail doit être fournie comme base64 ou uuencoded.

#### **Déroulement de la transmission des données par e-mail**

Conditionnez les données au format XML et joignez le fichier à l'e-mail. La taille maximale d'un fichier est fixée à 2 Mo par e-mail transmis.

Afin que les fichiers joints au message électronique puissent être clairement identifiés lors de leur transmission, ils doivent contenir un mot-clé comme texte du message (Body). Si ce mot-clé est erroné, l'e-mail sera effacé (y c. les fichiers joints). Le mot-clé à ajouter dans l'e-mail est le suivant:

- Pendant la phase de test: T-770809dfu01input
- En cours d'exploitation: 770809dfu01input

Attention: L'e-mail ne doit contenir que le mot-clé et le fichier. Aucun texte supplémentaire (p. ex. signature automatique) n'est admis.

Vous devez envoyer l'e-mail à [paketversand.dfu@poste.ch](mailto:paketversand.dfu@poste.ch).

# **2.1.2 SFTP**

Pour transmettre vos données par la passerelle SFTP, vous devez disposer d'un compte SFTP auprès de la Poste. Si tel n'est pas le cas, le compte SFTP sera ouvert après la demande d'enregistrement.

Vous pouvez obtenir un guide pour la livraison des données via SFTP sous [www.poste.ch/datatransfer](http://www.poste.ch/datatransfer) → Assistance technique Datatransfer ou auprès du Support DataTransfer.

### **2.1.3 Sedex**

Pour les participants Sedex du domaine e-LP, l'échange électronique de données d'envoi est possible via la plateforme sedex de la Confédération. Un adaptateur a été ajouté auxprestations DataTransfer existantes. Les inscriptions auprès de l'Office fédéral de la statistique sont réalisées par le support DataTransfer.

Vous trouverez un guide pour la transmission des données via Sedex sous [www.poste.ch/datatransfer](http://www.poste.ch/datatransfer) → Assistance technique DataTransfer-Lettres avec code à barres.

# **2.2 Format des fichiers**

Les fichiers sont acceptés au format XML (UTF-8) ou au format ZIP (PKZIP 2.0). La structure est présentée au [chapitre 3.1.1.](#page-6-0)

#### **2.2.1 Caractères spéciaux avec le format XML**

Les fichiers XML doivent être correctement formatés selon le standard XML pour pouvoir être traités par DataTransfer. Cela signifie pour la livraison des données des envois:

Les caractères spéciaux tels que les parenthèses triangulaires (<>) ou les guillemets («») ne doivent pas être contenus sans code dans les valeurs d'attribut du fichier XML.

Pour pouvoir livrer les caractères spéciaux, vous devez les coder avec les caractères spéciaux connus dans le format HTML. Ces caractères connus se fondent sur le modèle suivant: &[Name];

L'exemple illustre l'encodage du signe «et» commercial («&»): Name1=»Moser & Cie.»(Moser & Cie.)

Voici une liste des caractères spéciaux et des codes correspondants, tels qu'ils doivent être livrés:

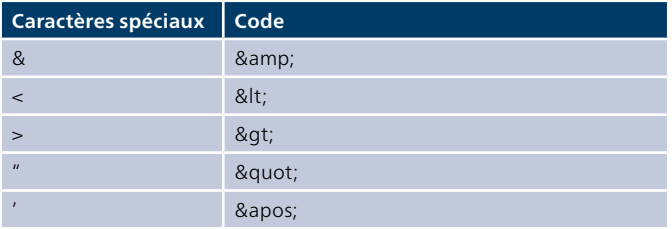

Les trémas normaux ne doivent pas être encodés en HTML.

Vous pouvez vérifier simplement si un fichier XML est correctement formaté et s'il peut être traité par DataTransfer: ouvrez le fichier dans un navigateur (p. ex. Internet Explorer ou Mozilla Firefox). Si le fichier n'est pas correctement formaté, un message d'erreur s'affiche.

### <span id="page-5-0"></span>**2.3 Convention de noms**

#### **2.3.1 Noms des fichiers pour la transmission**

En ce qui concerne les noms des fichiers, les mêmes exigences sont valables pour les différents modes de transmission (SFTP, e-mail). Si vous transmettez des fichiers dont le nom ne correspond pas à la convention de noms ci-dessous, ceux-ci ne seront pas acceptés et seront automatiquement effacés après un certain temps. Pour des raisons de sécurité, vous n'en serez pas informé. Il faut donc impérativement respecter la convention de noms suivante.

#### **2.3.1.1 Fichiers pour DataTransfer**

#### **Convention de noms**

SenderID\_Date/Heure de création\_FileID.Format

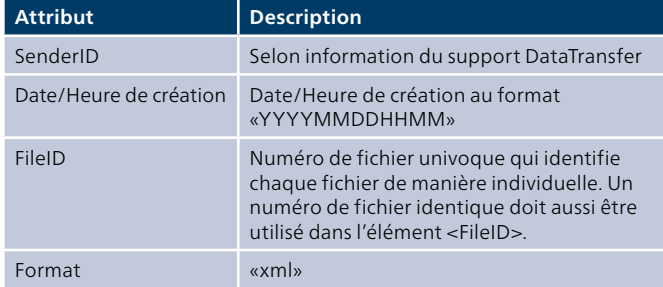

#### **Exemple**

100\_201611281117\_01010.xml

Taille maximale des fichiers de livraison La taille du fichier de livraison ne doit pas dépasser 6 Mo. Tout fichier dépassant cette limite ne sera pas traité et vous recevrez alors un message d'erreur (max. filesize exceeded).

#### **Vérification du schéma XML au moyen de XSD**

Un schéma est proposé pour la saisie et la vérification de l'interface XML. Les fichiers livrés seront vérifiés par la Poste à l'aide du schéma. Le schéma sous forme XSD (XML Schema Definition) est disponible sur la page technique «DataTransfer»sous «Bordereau de dépôt»; [www.poste.ch/datatrans](http://www.poste.ch/datatransfer-lettres)[fer-lettres](http://www.poste.ch/datatransfer-lettres) → [Assistance technique DataTransfer](https://www.post.ch/de/briefe-versenden/frankieren-briefe/frankierloesungen-briefe/hilfsmittel-fuer-sendungen-mit-barcode/datatransfer/technische-unterstuetzung-datatransfer).

#### **2.3.1.2 Fichiers d'impression des actes de poursuite**

Conventions de noms pour la transmission des données

#### **Type de message sedex 4300 Données d'envoi** DATA\_(IDclaire).zip

Fichier de données d'envoi xml: SenderID\_Date/Heure de création\_FileID.Format Exemple:1984\_201611281117\_01010.xml

#### **Type de message sedex 4301 Données d'impression** DATA\_(IDclaire).zip

Fichier de données d'impression (zip): (SenderID)\_AP\_(FileID)\_AAAAMMJJ\_HHMMSSS.zip Exemple: 1000\_BU\_12008\_20160922\_1005212.zip

Le fichier des données d'impression (zip) contient les fichiers individuels suivants (pdf): NPA\_Numéro d'envoi\_Date\_Heure-sig.pdf Exemple: 8053\_9805028622160916\_20160930\_141501-sig.pdf

#### **Taille du fichier max.**

Un fichier d'impression est établi par acte de poursuite (4 pages au format PDF/A). Ces PDF sont remis dans un fichier zip de 50 Mo au max.

#### **Type de message sedex 4302 Données d'impression Courrier quotidien**

DATA\_(IDclaire).zip

#### **2.3.1.3 Fichiers pour recherches d'envois et réactions des clients**

#### **Nom du fichier pour les recherches d'envois:**

(SenderID)\_INQUIRY\_Input\_(YYYYMMDD)\_(HHMMSS)\_ (FileID).xml Exemple: 1000\_INQUIRY\_Input\_20211211\_153022\_12345.xml

#### **Nom du fichier pour le message de réception:**

(SenderID)\_INQUIRY\_RcptMsg\_(YYYYMMDD)\_(HHMMSS)\_ (FileID).xml Exemple: 1000\_INQUIRY\_ RcptMsg\_20211211\_153022\_12345.xml

#### **Nom du fichier pour le message de confirmation:**

(SenderID)\_INQUIRY\_ConfMsg\_(YYYYMMDD)\_(HHMMSS)\_ (FileID[Input]).xml Exemple: 1000\_INQUIRY\_ConfMsg\_20211211\_153022\_ 12345.xml

# <span id="page-6-0"></span>**3 Contenus des données de l'interface clients**

#### **3.1 Transmission pour DataTransfer (Colis, Express, VinoLog et BMB)**

Vous recevrez un accusé de réception et un protocole de traitement pour chaque transmission de données. Ces deux documents vous seront envoyés par e-mail. L'adresse e-mail est tirée du fichier transmis ou, si l'attribut «ConfirmEMail» est vide, l'adresse e-mail communiquée lors de la demande d'enregistre-ment sera utilisée.

L'accusé de réception vous indique si le fichier a bien été transmis et a pu être reconnu par DataTransfer. L'exactitude des champs «FileID», «SenderID» et «KDPNumber» est vérifiée. La capacité d'analyse syntaxique et l'exacte conformité du schéma d'interface (éléments et attributs) du fichier sont vérifiées. Les éventuelles erreurs sont indiquées individuellement dans le protocole de traitement. Vous pouvez désactiver l'accusé de réception par l'attribut «SendOKMail = 1» dans le fichier transmis. En cas d'erreur, l'accusé de réception vous sera toujours transmis.

Le protocole de traitement vous montre si les données transmises ont pu être formellement traitées par DataTransfer. Les données erronées contiennent un code d'erreur et une description de l'erreur afin de vous faciliter la recherche des erreurs. Le protocole de traitement ne vous donne toutefois aucune indication sur la qualité des adresses transmises. Avec l'attribut «Send-OKMail = 1» dans le fichier transmis, vous pouvez déterminer si vous voulez aussi recevoir le protocole de traitement dans le cas OK. En cas d'erreur, le protocole vous est toujours transmis.

Vous trouverez des exemples des deux protocoles au [chapitre 3.](#page-14-0)6.

Le tableau récapitulatif avec tous les codes d'erreur et leur explication est disponible sous [www.poste.ch/datatransfer](http://www.poste.ch/datatransfer) → Assistance technique DataTransfer → Lettres avec code à barres.

Vous recevrez un bulletin de livraison au format PDF pour la transmission de données liées aux lettres avec code à barres et à «Établir un bordereau de dépôt» à imprimer et à joindre aux envois lors du dépôt.

### **3.1.1 Contenu des données**

Le tableau ci-dessous décrit la structure et le contenu du fichier pour la transmission des données.

Les groupes de prestations (provider ou opérateur) suivants peuvent être transmis:

- Colis (P)
- Express
- Solutions (VinoLog + Dépôt colis direct)
- Lettres avec code à barres (BMB)

La prestation «Remboursement sans titre» peut être utilisée pour les groupes de prestations ci-après:

- Colis (P)
- Express (seulement Swiss-Express «Lune»)
- Solutions (seulement VinoLog)
- Lettres avec code à barres (BMB)

Les valeurs suivantes peuvent être utilisées dans l'élément «ProviderID» pour l'identification des groupes de prestations:

#### **Colis**

539ADAEE-FF18-49F8-84B8-B90232CBCC61

#### **BMB (y c. actes judiciaires Online)**

44EB502C-4848-4BE0-AADA-D8BAE7C6CA7F

La livraison des données des envois de plusieurs opérateurs dans un fichier de données est autorisée, mais le même opérateur ne doit apparaître qu'une fois dans le fichier. Cela signifie que les données d'envoi doivent être groupées par opérateur.

# **3.1.2 Catalogue des données V2.3**

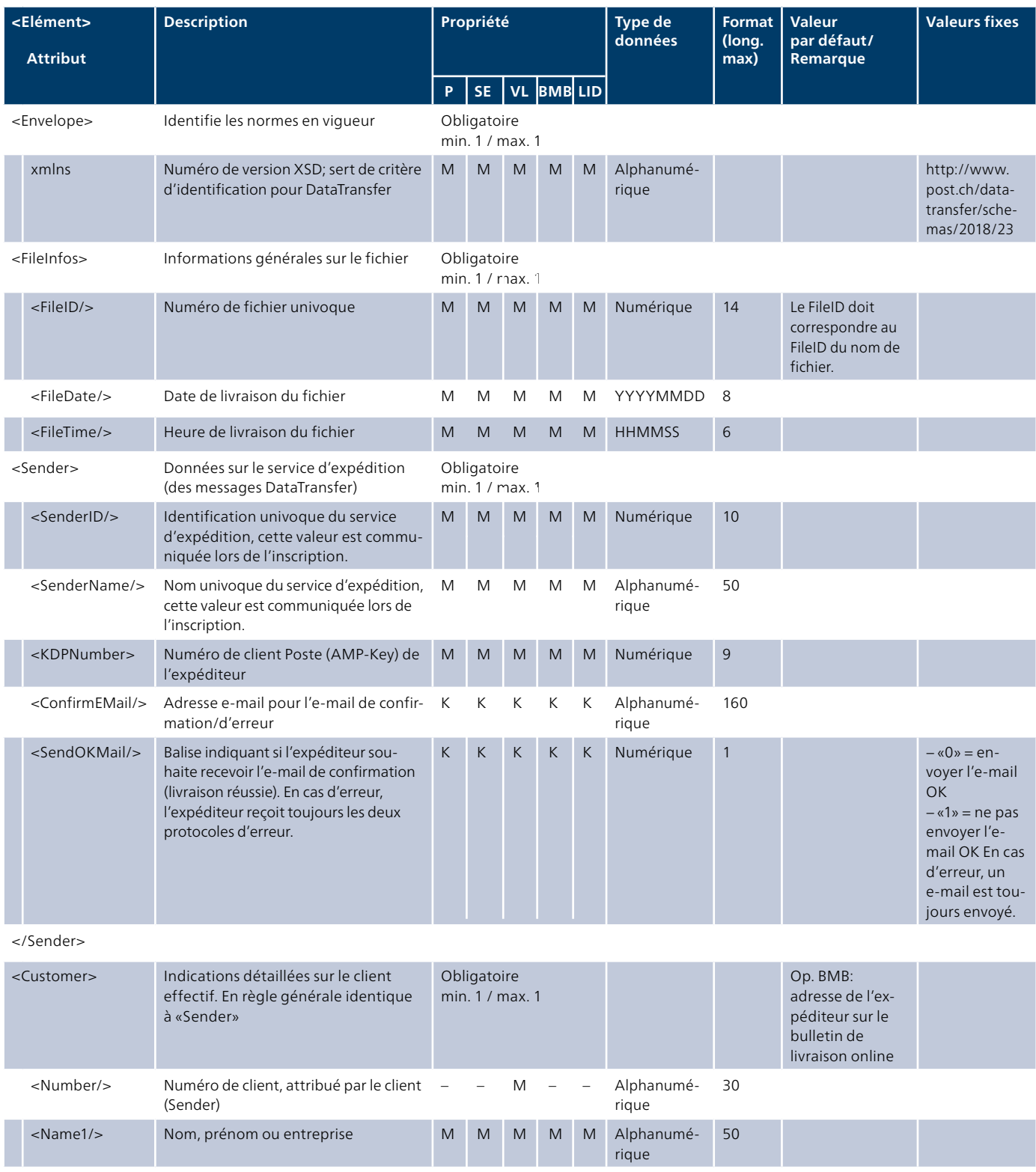

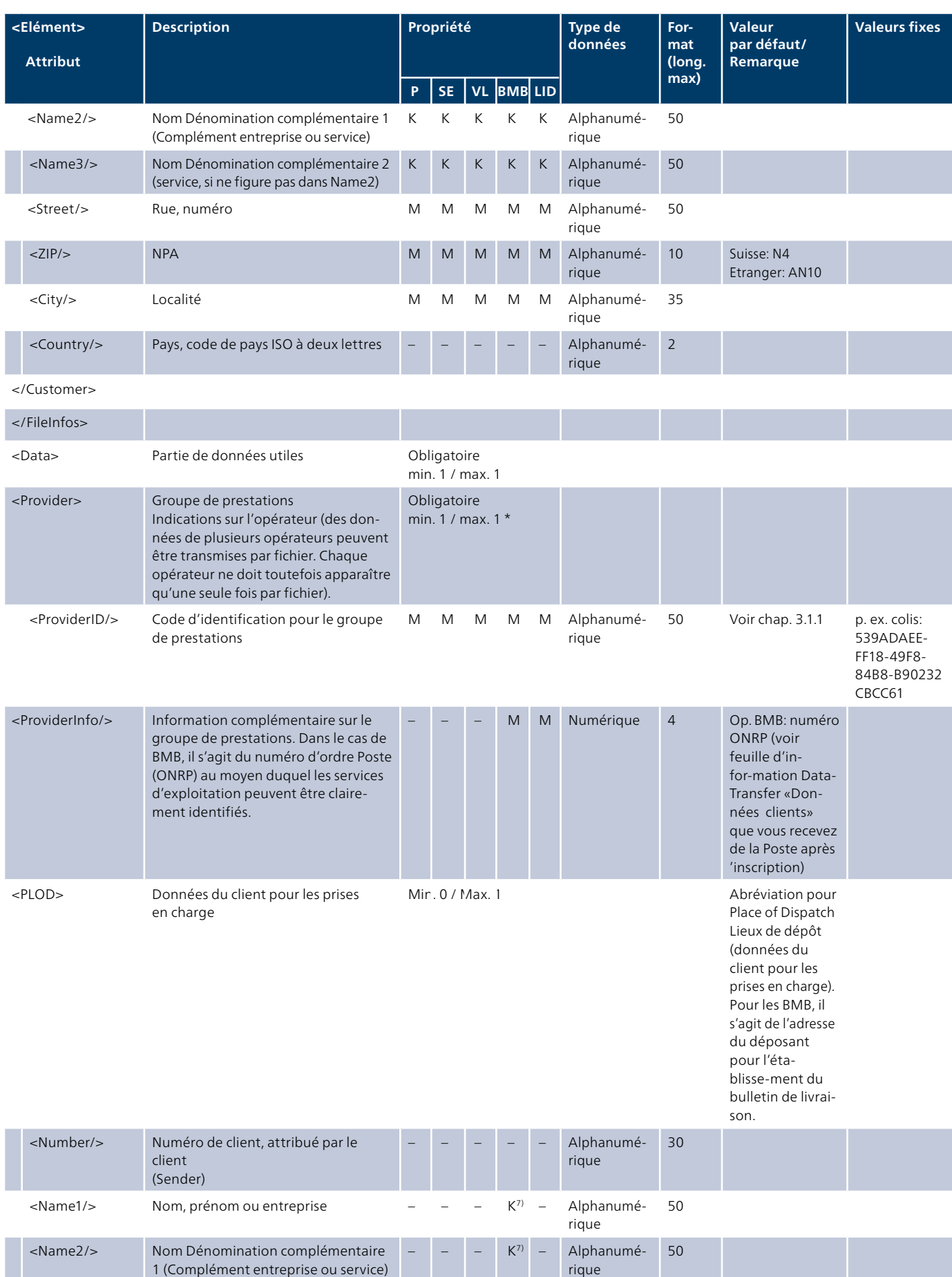

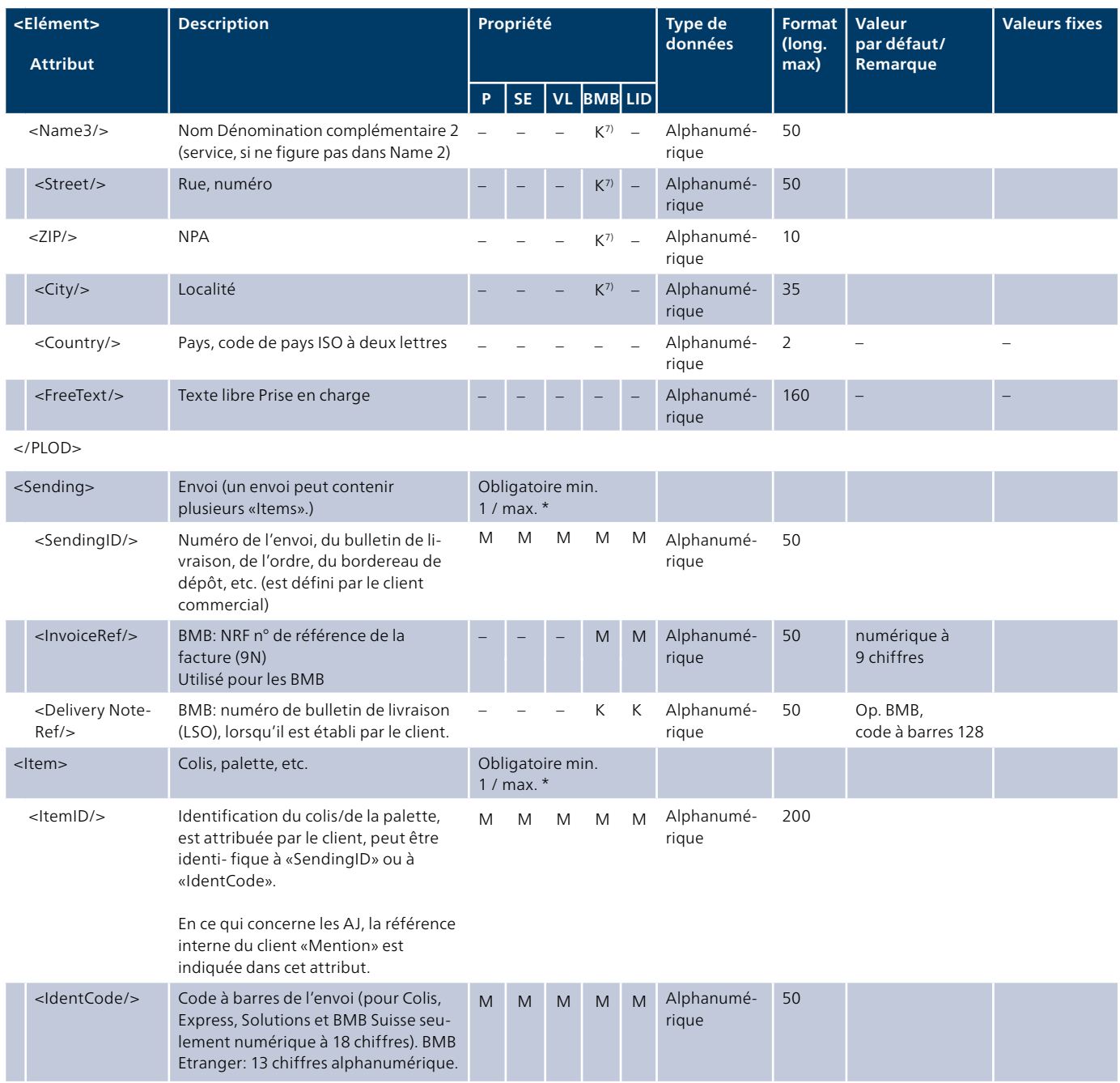

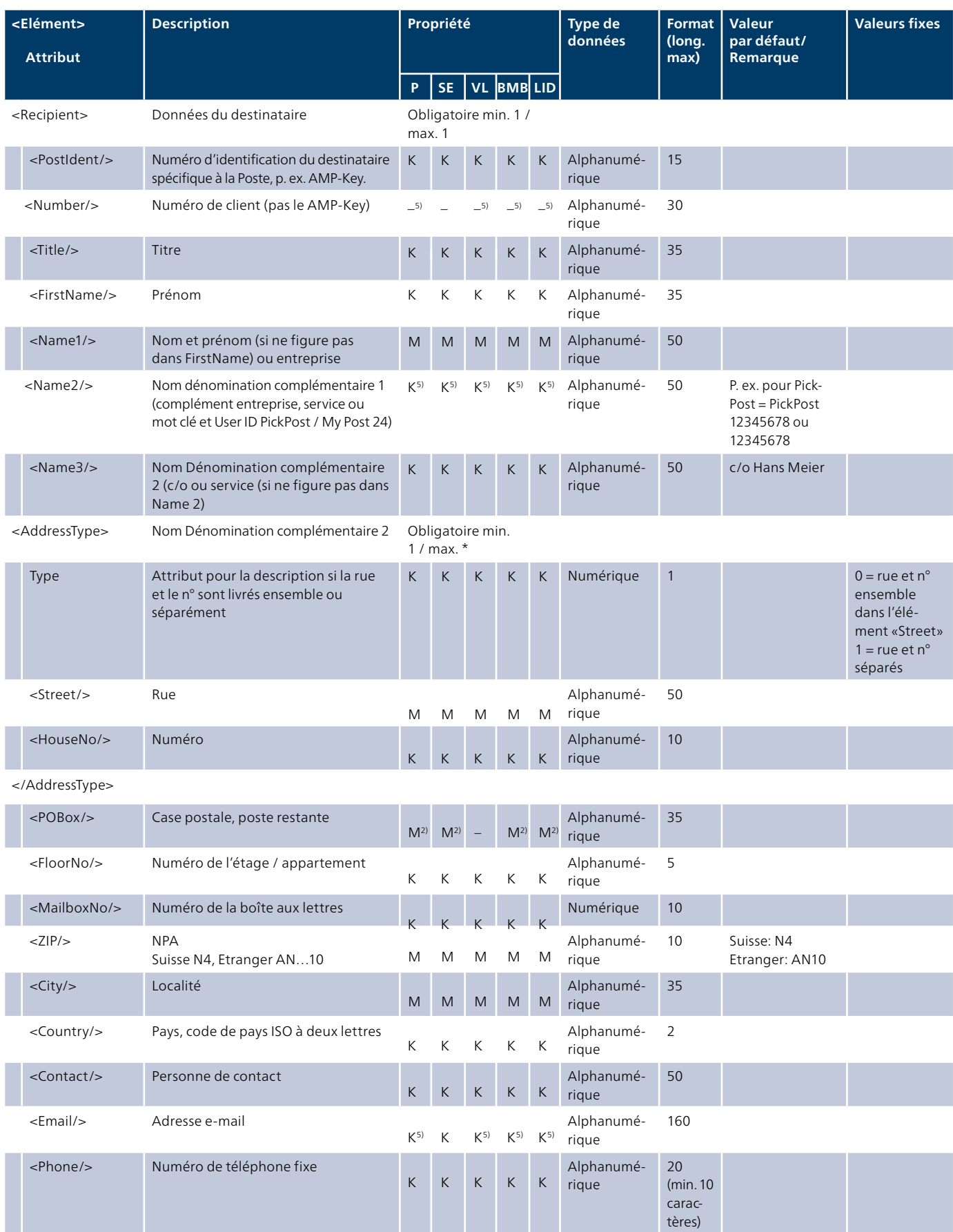

![](_page_11_Picture_414.jpeg)

</PRZL>

![](_page_12_Picture_375.jpeg)

![](_page_13_Picture_396.jpeg)

</Envelope>

#### **Légende**

- K Signifie: possible en option du point de vue technique de la communication. Pas de livraison d'éléments en option vides pour des raisons de performance.
- Signifie: non pertinent pour l'opérateur du point de vue technique.
- 1) Pour chaque groupe de prestations, on définit si l'élément/attribut doit obligatoirement («M») ou en option («K») être rempli par une valeur ou s'il n'est pas pertinent pour l'opérateur («–»).
- 2) Il faut indiquer soit l'élément «AddressType» soit «POBox».
- 3) Si un service a été saisi dans «Type», soit «Mobile», soit «EMail» est obligatoire.
- 5) Pour BLN, des champs peuvent être obligatoires (M), alors qu'ils sont facultatifs (K) autrement. Les explications concernant les différents éléments et les contenus spécifiques pour AdditionalData\_**Type** et AdditionalData\_**Value** sont décrits de manière exhaustive dans le [chapitre 3.5](#page-14-0) pour le BLN.
- 6) Si un montant de remboursement a été saisi dans <Amount/>, <Currency/> est obligatoire.
- 7) Pour l'opérateur BMB, ces champs ne sont pertinents que si la création d'un bulletin de livraison LSO est activée pour l'expéditeur selon ses données de base.
- 8) Le type est disponible pour les prestations Lettre avec signature de contrat ou Lettre avec vérification de l'identité.

#### <span id="page-14-0"></span>**3.1.3 Exemple au format XML pour les colis et BMB**

Vous trouverez un exemple de fichier de livraison XML pour les colis et BMB sur [www.poste.ch/datatransfer](http://www.poste.ch/datatransfer) → Assistance technique DataTransfer.

#### **3.2 Transmission pour BMB via DataTransfer**

Le contenu des données pour la transmission de BMB via DataTransfer est décrit de manière détaillée au [chapitre 3.1](#page-6-0).

Après la remise des données, le bulletin de livraison pour le dépôt des envois vous sera renvoyé sous forme de fichier PDF. Pour chaque envoi, vous recevez un bulletin de livraison, c'est pourquoi il faut déclarer par envoi une propre SendingID dans le fichier de livraison. Veuillez imprimer le bulletin de livraison et le joindre aux envois. Vous recevrez en retour le double quittancé comme justificatif de dépôt. Veuillez conserver ce double, car vous devrez le présenter en cas de responsabilité.

Un bulletin de livraison est envoyé par fichier de données. Veuillez transmettre l'ensemble du dépôt ou réunir les livraisons partielles dans un fichier plutôt que d'envoyer un fichier par envoi.

#### **3.3 Livraison des données d'impression pour les actes de poursuite et pour le courrier quotidien des offices des poursuites**

Vous pouvez demander à la Poste de produire pour vous les actes de poursuite et les envois de courrier quotidien des offices des poursuites. Les données sont livrées via Data-Transfer. Vous pouvez consulter le manuel sur [www.poste.ch/-/media/post/gk/dokumente/anleitung](http://www.poste.ch/-/media/post/gk/dokumente/anleitung-betreibungsurkunde-mit-datatransfer.pdf)[betreibungsurkunde-mit-datatransfer.pdf](http://www.poste.ch/-/media/post/gk/dokumente/anleitung-betreibungsurkunde-mit-datatransfer.pdf) 

Ces prestations sont soumises à contrat. Pour obtenir une offre ferme, veuillez vous adresser à votre conseiller à la clientèle ou contacter le support produit PM.

#### **3.4 Retraits d'actes de poursuite**

Les actes de poursuite peuvent être retirés du processus de la Poste avec un fichier de données séparé «Withdraw» par SFTP ou sedex.

Vous trouverez des détails sur la solution dans les [«Instructions](https://www.post.ch/-/media/post/gk/dokumente/anleitung-betreibungsurkunde-mit-datatransfer.pdf?la=de)  [Acte de poursuite avec DataTransfer](https://www.post.ch/-/media/post/gk/dokumente/anleitung-betreibungsurkunde-mit-datatransfer.pdf?la=de)».

#### **3.5 Recherches d'envois et réactions des clients pour les lettres et les colis**

Les recherches d'envois et les réactions des clients peuvent être déclenchées avec le fichier «inquiry» via SFTP ou sedex. La livraison d'un fichier «inquiry» via SFTP ou sedex déclenche le processus de recherche d'envois ou de réaction des clients au Contact Center Poste.

Pour les recherches d'envois, vous pouvez spécifier dans le fichier que vous voulez recevoir le résultat des clarifications via des rapports en tant qu'événement / sous-événement. Les notifications des réactions des clients sont utilisées pour le processus interne d'amélioration de la qualité, mais ne déclenchent pas de réponse à l'expéditeur.

# **3.6 Transmission BLN via DataTransfer**

#### **3.6.1 Contenus des données BLN**

Un des champs DataTransfer pour prestations complémentaires (ATT\_PRLZx) doit contenir le code 0341 pour que les informations complémentaires se trouvant dans le segment AdditionalINFOS puissent être évaluées.

#### **3.6.2 Types de compte définis BLN**

L'inscription au crédit des montants de remboursement peut avoir lieu via les types de comptes suivants:

- 1. supprimé
- 2. QR-IBAN avec référence QR (anciennement bulletin de versement orange, BVR)
- 3. IBAN sans référence (anciennement bulletin de versement rouge)

Pour le type de compte 3 (IBAN sans référence), seul le montant du remboursement BLN est requis.

Pour le type de compte 2 (QR-IBAN avec référence QR), la référence QR (anciennement numéro de référence BVR) est requise en plus du montant du remboursement BLN.

#### **3.6.3 Type de compte 3: IBAN sans référence**

![](_page_15_Picture_335.jpeg)

# **3.6.4 Type de compte 2: QR-IBAN avec référence QR**

![](_page_15_Picture_336.jpeg)

\*) IMPORTANT:

La valeur par défaut «RBT\_BVR\_N°REF» reste inchangée.

# **3.6.4.1 Référence QR**

# **Extrait du guide «Implementation Guidelines suisses pour QR-facture»:**

La référence QR contient 27 positions et est numérique. La dernière position (à droite) est occupée par un chiffre de contrôle (P). L'utilisation du calcul du chiffre de contrôle dans la référence évite les erreurs lors de la saisie de la commande par le débiteur. Pour le calcul du chiffre de contrôle, Modulo 10 récursif doit être utilisé.

Structure d'une référence QR: 99999999999999999999999999P

Pour plus d'informations, voir [www.paymentstandards.ch](http://www.paymentstandards.ch)

#### **3.6.5 Exemple d'un fichier XML DataTransfer pour BLN**

```
 <Envelope xmlns=«http://www.post.ch/datatransfer/schemas/2018/23»>
       <FileInfos>
               <FileID>000001</FileID>
               <FileDate>20200101</FileDate>
               <FileTime>080000</FileTime>
               <Sender>
                      <SenderID>999</SenderID>
                      <SenderName>Expediteur Test SA</SenderName>
                      <KDPNumber>12345678</KDPNumber>
                      <ConfirmEMail>info@expediteurtest.ch</ConfirmEMail>
                      <SendOKMail>0</SendOKMail>
               </Sender>
               <Customer>
                      <Number>0001</Number>
                      <Name1>Expediteur Test SA</Name1>
                      <Street>Test street 11</Street>
                      <ZIP>3000</ZIP>
                      <City>Berne</City>
                      <Country>CH</Country>
               </Customer>
       <FileInfos>
       <Data>
               <Provider>
                      <ProviderID>539ADAEE-FF18-49F8-84B8-B90232CBCC61</ProviderID>
                      <ProviderInfo>0</ProviderInfo>
                      <Sending>
                             <SendingID>111100725</SendingID>
<!--- Exemple pour le type de compte 3: IBAN sans référence --->
<Item>
        <ItemID>9991122334400010103</ItemID>
        <IdentCode>9991122334400010103</IdentCode>
        <Recipient>
               <FirstName>Pierre-Alain</FirstName>
               <Name1>Gaillard</Name1>
               <Name2>Habersäcke AG</Name2>
               <AddressType Type="0">
                      <Street>Test street 12</Street>
               </AddressType>
               <ZIP>3052</ZIP>
               <City>Zollikofen</City>
        </Recipient>
        <AdditionalINFOS>
               <AdditionalData>
                      <Type>NN_MONTANT</Type>
                      <Value>250</Value>
               </AdditionalData>
        </AdditionalINFOS>
        <Attributes>
               <PRZLs>
                     \leqPRZL> <Code>0341</Code>
                      </PRZL>
               </PRZLs>
        </Attributes>
\langle/Ttem>
```

```
 <!--- Exemple pour le type de compte 2: QR-IBAN avec référence QR --->
<Item>
       <ItemID>9991122334400010104</ItemID>
      <IdentCode>9991122334400010104</IdentCode>
       <Recipient>
               <Title>Herr</Title>
               <FirstName>Rolf</FirstName>
               <Name1>Flueckiger</Name1>
               <AddressType Type="0">
                      <Street>Stockackerstr. 79</Street>
               </AddressType>
               <ZIP>3018</ZIP>
               <City>Bern</City>
       </Recipient>
       <AdditionalINFOS>
               <AdditionalData>
                      <Type>NN_MONTANT</Type>
                     \langleValue>43.00</Value>
               </AdditionalData>
               <AdditionalData>
                      <Type>NN_ESR_REFNR</Type>
                      <Value>417200901160000097015611578</Value>
               </AdditionalData> 
       </AdditionalINFOS>
       <Attributes>
               <PRZLs>
                     \langle PRZL \rangle <Code>0341</Code>
                      </PRZL>
               </PRZLs>
       </Attributes>
\langleItem\rangle
```
# <span id="page-18-0"></span>**3.7 Confirmations par e-mail**

La description d'erreur des e-mails est toujours en anglais. Les explications relatives aux messages d'erreur se trouvent sur [www.poste.ch/datatransfer](http://www.poste.ch/datatransfer) → [Assistance technique](https://www.post.ch/fr/expedier-des-lettres/affranchissement/solutions-d-affranchissement-lettres/outils-pour-les-envois-avec-code-a-barres/datatransfer/assistance-technique-datatransfer)  [DataTransfer](https://www.post.ch/fr/expedier-des-lettres/affranchissement/solutions-d-affranchissement-lettres/outils-pour-les-envois-avec-code-a-barres/datatransfer/assistance-technique-datatransfer).

#### **3.7.1 Accusé de réception**

# **Exemple d'accusé de réception OK**

![](_page_18_Picture_186.jpeg)

# **Exemple d'accusé de réception pas OK**

![](_page_18_Picture_187.jpeg)

# <span id="page-19-0"></span>**3.7.2 Protocole de traitement**

# **Exemple de protocole de traitement sans erreur**

# **Les informations détaillées relatives aux messages d'erreur se trouvent sous:**

[www.poste.ch/datatransfer](http://www.poste.ch/datatransfer) → Assistance technique DataTransfer.

![](_page_19_Picture_211.jpeg)

#### **Exemple de protocole de traitement avec erreur**

Les informations détaillées relatives aux messages d'erreur se trouvent sous: [www.poste.ch/datatransfer](http://www.poste.ch/datatransfer) → Assistance technique DataTransfer.

![](_page_19_Picture_212.jpeg)

\* La liste contient au maximum 100 enregistrements de données erronés avec les codes d'erreur correspondants.

#### <span id="page-20-0"></span>**3.7.3 Codes d'erreur lors de la transmission de données erronées**

Une liste Excel avec tous les codes d'erreur susceptibles de survenir dans le protocole de traitement ou dans l'accusé de réception se trouve sur notre page d'accueil sous [www.poste.ch/datatransfer](http://www.poste.ch/datatransfer) → Assistance technique DataTransfer.

#### **3.8 Liste des codes**

#### **3.8.1 Codes des prestations**

#### **Colis**

![](_page_20_Picture_380.jpeg)

#### **Express**

![](_page_20_Picture_381.jpeg)

# **Solutions (VinoLog + Dépôt colis direct)**

![](_page_20_Picture_382.jpeg)

#### **Lettres avec code à barres (BMB)**

Il n'existe pas de codes de prestations pour les BMB. Les prestations sont définies par le code à barres. Les spécifications des codes à barres BMB (Suisse et étranger) se trouvent dans le manuel «Codes à barres et codes Datamatrix pour envois de la poste aux lettres» sous [www.poste.ch/datatransfer](http://www.poste.ch/datatransfer) → Assistance technique DataTransfer.

Les BLN ne peuvent être utilisés que pour les produits Recommandé (R Suisse et lettre contre remboursement par courrier A ou B.

#### **3.8.2 Codes de notification**

Dans l'élément «Notification», l'élément «Service» a les valeurs suivantes:

![](_page_20_Picture_383.jpeg)

- $1)$  Ce service de notification ne peut être utilisé que conjointement à l'instruction de distribution ZAW3233. L'instruction ZAW3233 doit être transmise dans l'attribut PRZL.
- <sup>2)</sup> Ce service de notification ne peut être utilisé qu'en combinaison avec la prestation complémentaire «Distribution le samedi». La prestation complémentaire «OG»

(PRZL 0543) doit être communiquée dans l'attribut «PRZL».

- <sup>3)</sup> Ce service de notification est uniquement disponible pour le produit avec le code à barres 98.07.
- 4) Ce service de notification est uniquement disponible pour le produit avec le code à barres 98.09.

#### **3.7.3 Textes des notifications**

Vous trouverez la description des contenus pour les SMS et les e-mails ainsi que les normes techniques pour les textes libres sur la page d'accueil [www.poste.ch/services-de-notification](http://www.poste.ch/services-de-notification).

# **3.8.4 Aperçu des services de notification**

Actuellement, les services de notification sont possibles pour les groupes de prestations suivants «Colis», «Express» et «Solutions».

![](_page_21_Picture_273.jpeg)

#### **3.8.5 Codes de prestation complémentaire/des instructions de distribution**

Pour les prestations décrites ci-dessus, vous pouvez saisir les prestations complémentaires/instructions de distribution suivantes. Les combinaisons autorisées sont présentées dans le manuel «Code à barres pour clients commerciaux» (Colis, Express, VinoLog) ainsi que dans le manuel «Codes à barres et codes Datamatrix pour les envois de la poste aux lettres».

### **Groupes de prestations Colis (P), Express (E) et Solutions (S)**

![](_page_22_Picture_475.jpeg)

1) seulement pour PostPac Priority et Swiss-Express «Lune»

2) possible uniquement pour PostPac Priority

\* Utilisation et programmation uniquement après consultation du conseiller à la clientèle de la Poste; la prestation n'est proposée que dans certains secteurs de numéros postaux.

### **Codes de combinaison pour les groupes de prestations Colis et Solutions**

![](_page_22_Picture_476.jpeg)

![](_page_23_Picture_259.jpeg)

\* Utilisation et programmation uniquement après consultation du conseiller à la clientèle de la Poste; la prestation n'est proposée que dans certains secteurs de numéros postaux.

![](_page_23_Picture_260.jpeg)

Vous trouverez les numéros des instructions de distribution dans le manuel Webservice «Code à barres» sous [www.poste.ch/webservice-barcode](http://www.poste.ch/webservice-barcode) ou auprès de votre conseiller à la clientèle.

#### **Groupe de prestation BMB**

Les produits de la poste aux lettres sont identifiés par le code à barres. La spécification du code à barres et les combinaisons produit et prestations complémentaires valables se trouvent dans le «Manuel Codes à barres et codes Datamatrix pour envois de la poste aux lettres» sous [www.poste.ch/datatransfer](http://www.poste.ch/datatransfer) → Assistance technique DataTransfer dans le menu déroulant Lettres avec code à barres.

![](_page_23_Picture_261.jpeg)

1) Cette prestation complémentaire nécessite un accord contractuel avec la Poste. Veuillez vous adresser à votre conseiller à la clientèle.

# <span id="page-24-0"></span>**4 Autres publications**

Vous trouverez les documents suivants et des informations complémentaires sur [www.poste.ch/datatransfer](http://www.poste.ch/datatransfer) → Assistance technique DataTransfer:

- Manuel DataTransfer
- «Vue d'ensemble et description des fonctions DataTransfer» – DataTransfer – Annexe 2
- «Description de l'interface clients «Établir un bordereau de dépôt»
- DataTransfer Annexe 3 «Description des rapports DataTransfer»
- DataTransfer Annexe 4 «Description de l'interface clients 'Traitement d'adresses'»
- DataTransfer Annexe 5 «Description de l'interface clients 'Transmission des données EAD (Electronic Advance Data) pour envois internationaux contenant des marchandises'»

**Poste CH SA Wankdorfallee 4 3030 Berne**

**[www.poste.ch/datatransfer](http://www.poste.ch/datatransfer) Téléphone +41 848 789 789 [datatransfer@poste.ch](mailto:datatransfer%40poste.ch?subject=)**

![](_page_25_Picture_3.jpeg)